# **QUIETCOMFORT 45**

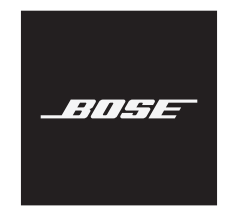

### **Lea y conserve todas las instrucciones de uso, protección y seguridad.**

Por la presente, Bose Corporation declara que este producto cumple con los requisitos esenciales y con otras cláusulas relevantes de la Directiva 2014/53/EU y con todos los demás requisitos de directivas correspondientes de la UE. La declaración de conformidad completa se puede encontrar en: [www.Bose.com/compliance](http://www.Bose.com/compliance)

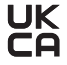

Este producto cumple con todas las regulaciones aplicables de compatibilidad electromagnética de 2016 y todas las demás regulaciones aplicables del Reino Unido. La declaración de conformidad completa se puede encontrar en: [www.Bose.com/compliance](http://www.Bose.com/compliance)

Por la presente, Bose Corporation declara que este producto cumple con los requisitos esenciales de las Regulaciones de equipos de radio de 2017 y todas las demás regulaciones aplicables del Reino Unido. La declaración de conformidad completa se puede encontrar en: [www.Bose.com/compliance](http://www.Bose.com/compliance)

### **Instrucciones importantes de seguridad**

No use este aparato cerca del agua.

Límpielo solamente con un paño seco.

Derive todas las tareas de servicio al personal calificado. Se requieren tareas de servicio si el aparato se daña de alguna manera, por ejemplo, si se dañó el enchufe o cable de alimentación, si se derramó líquido o cayeron objetos dentro del aparato, si el aparato estuvo expuesto a la lluvia o la humedad, si no funciona normalmente, o si se cayó.

### **ADVERTENCIAS/PRECAUCIONES**

- NO use los auriculares a un volumen alto por un período prolongado.
	- Para evitar lesiones auditivas, use los auriculares en un nivel de volumen moderado y cómodo.
	- Baje el volumen del dispositivo antes de colocarse los auriculares, suba gradualmente el volumen hasta alcanzar un nivel de audición cómodo.
- NO use los auriculares para llamadas o cualquier otro fin mientras conduce.
- NO use los auriculares con el modo cancelación de ruido activado en ningún momento; la imposibilidad de oír ruidos puede presentar un peligro para usted y otros, por ejemplo, cuando anda en bicicleta o camina cerca o en medio del tráfico, en una obra en construcción, las vías del ferrocarril, etc. y siga las leyes correspondientes referentes al uso de los auriculares.
	- Apague los auriculares o use los auriculares con el modo cancelación de ruido desactivado y ajuste el volumen para asegurarse de que puede oír los ruidos del entorno, incluyendo alarmas y señales de advertencia.
	- Tenga en cuenta que los sonidos que actúan como aviso o alerta pueden escucharse de forma diferente cuando se usan los auriculares, inclusive en el modo Atento.
- NO use los auriculares si emiten un ruido fuerte. Si esto sucede, apague los auriculares y comuníquese con el servicio al cliente de Bose.
- Quíteselos de inmediato si experimenta una sensación de calor o pérdida de audio.
- NO use adaptadores de teléfonos móviles para conectar los auriculares a enchufes de asientos de aviones, ya que podría producir lesiones o daños a la propiedad debido al sobrecalentamiento.
- NO use los auriculares como auriculares de comunicación en aeronaves.

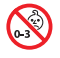

Contiene piezas pequeñas que pueden representar un riesgo de asfixia. No recomendable para niños menores de 3 años.

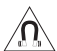

Este producto contiene material magnético. Consulte con su médico si esto podría afectar a un dispositivo médico implantable.

- Para reducir el riesgo de incendio o descarga eléctrica, NO exponga este producto a la lluvia, líquidos o humedad.
- NO exponga este producto a goteos o salpicaduras, no coloque encima, ni cerca del producto, objetos llenos con líquido como jarrones.
- Mantenga el producto lejos del fuego y de fuentes de calor. NO coloque sobre el producto, o en su proximidad, fuentes de llamas al descubierto, como velas encendidas.
- Use este producto solamente con una fuente de alimentación LPS aprobada por una agencia que cumpla con los requisitos regulatorios locales (por ejemplo, UL, CSA, VDE, CCC).
- NO realice alteraciones no autorizadas a este producto.
- Si la batería pierde, evite que el líquido entre en contacto con la piel o los ojos. Si se produce el contacto, busque atención médica.
- No exponga productos con batería al calor excesivo, por ejemplo, almacenar a la luz directa del sol, cerca de fuego o similar.
- NO use los auriculares mientras se cargan.

**NOTA:** Este equipo ha sido sometido a prueba y se ha comprobado que cumple con los límites de un dispositivo digital Clase B, conforme a la Parte 15 de las reglas de la FCC. Estos límites están diseñados para ofrecer una protección razonable contra la interferencia perjudicial en una instalación domiciliaria. Este equipo genera, usa y puede irradiar energía de radiofrecuencia y, si no se instala y se usa conforme a las instrucciones, puede causar una interferencia perjudicial a las comunicaciones de radio. Sin embargo, no se garantiza que la interferencia no se produzca en una instalación en particular. Si este equipo causa interferencias perjudiciales en la recepción de radio o televisión, que se puede determinar al apagar y encender el equipo, se aconseja al usuario intentar corregir la interferencia mediante una o más de las siguientes medidas:

- Reoriente o reubique la antena receptora.
- Aumente la separación entre el equipo y el receptor.
- Conecte el equipo a una salida eléctrica en un circuito diferente al que está conectado el receptor.
- Consulte con el distribuidor o con un técnico en radio o televisión experimentado para obtener ayuda.

Los cambios o las modificaciones no aprobadas expresamente por Bose Corporation podrían invalidar la autoridad del usuario para operar el equipo.

Este dispositivo cumple con la parte 15 de las reglas de la FCC y con las normas RSS sin licencia de ISED Canada. El funcionamiento está sujeto a las siguientes dos condiciones: (1) Este dispositivo no debe provocar interferencias dañinas y (2) Este dispositivo debe aceptar cualquier interferencia recibida, incluida la interferencia que puede causar un funcionamiento no deseado.

Este dispositivo cumple con los límites de exposición a la radiación de la FCC y de ISED Canada establecidos para la población en general. Este transmisor no se debe ubicar ni operar junto con otra antena o transmisor.

Cumple con los requisitos IMDA.

ID DE LA FCC: A94437310

IC: 3232A-437310

### **CAN ICES-3(B)/NMB-3(B)**

#### **Para Europa**:

Banda de frecuencia de funcionamiento 2400 a 2483.5 MHz.

Potencia de transmisión máxima menor que 20 dBm EIRP.

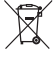

Este símbolo significa que el producto no debe desecharse como residuo doméstico y que debe entregarse a un centro de recolección apropiado para reciclaje. La eliminación y el reciclado adecuados ayudan a proteger los recursos naturales, la salud de las personas y el medio ambiente. Para obtener más información sobre la eliminación y el reciclado de este producto, póngase en contacto con su municipio, el servicio de gestión de residuos o el comercio donde haya comprado este producto.

### **Normas de gestión para dispositivos de radiofrecuencia de baja potencia Artículo XII**

Según la "Regulación de administración para dispositivos de radiofrecuencia de baja potencia" sin el permiso concedido por la NCC, cualquier empresa, compañía o usuario no puede cambiar la frecuencia, mejorar la potencia de transmisión ni alterar las características originales, así como el desempeño de los dispositivos de radiofrecuencia de baja potencia.

#### **Artículo XIV**

Los dispositivos de radiofrecuencia de baja potencia no deberían afectar la seguridad del avión ni interferir con las comunicaciones legales; si se determinara una interferencia, el usuario deberá dejar de operar de inmediato hasta que no se perciba interferencia. Dichas comunicaciones legales significan comunicaciones de radio operadas conforme con la Ley de telecomunicaciones.

Los dispositivos de radiofrecuencia de baja potencia deben ser susceptibles a la interferencia de las comunicaciones legales o de los dispositivos de ondas de radio ISM.

**NO** intente quitar la batería de ion-litio recargable de este producto. Contacte al distribuidor local de Bose u otro profesional calificado para quitar la batería.

La extracción de la batería de ion-litio recargable de este producto debe ser realizada por un profesional calificado. Póngase en contacto con el distribuidor Bose de su zona o vea [products.bose.com/static/compliance/index.html](http://products.bose.com/static/compliance/index.html) para obtener información adicional.

**Deseche correctamente las baterías usadas, cumpliendo con las reglamentaciones locales**. No incinere.

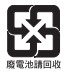

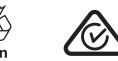

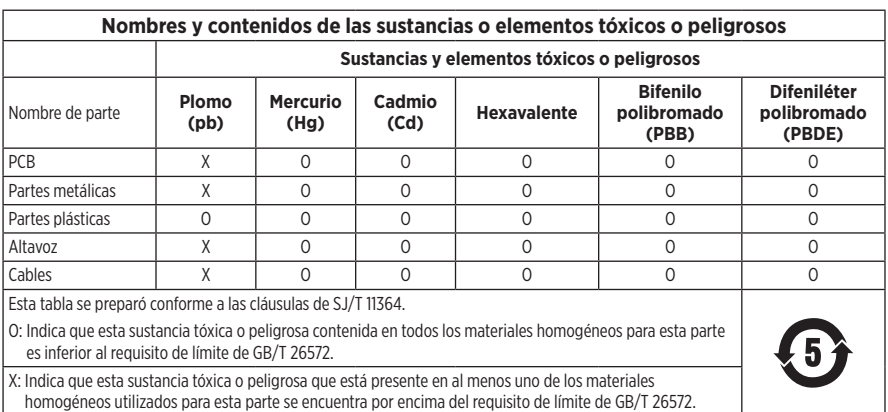

**Fecha de fabricación**: El octavo dígito del número de serie indica el año de fabricación; "1" es 2011 o 2021.

**Importador en China**: Bose Electronics (Shanghai) Company Limited, Part C, Plant 9, No. 353 North Riying Road, China (Shanghai) Pilot Free Trade Zone

**Importador en UE**: Bose Products B.V., Gorslaan 60, 1441 RG Purmerend, Países Bajos

**Importador en Taiwán**: Sucursal de Bose en Taiwán, 9F-A1, No. 10, Section 3, Minsheng East Road, Taipei City 104, Taiwán Número de teléfono: +886-2-2514 7676

**Importador en México**: Bose de México, S. de R.L. de C.V., Paseo de las Palmas 405-204, Lomas de Chapultepec, 11000 México, D.F. Número de teléfono: +5255 (5202) 3545

**Importador en el Reino Unido**: Bose Limited, Bose House, Quayside Chatham Maritime, Chatham, Kent, ME4 4QZ, Reino Unido

**Potencia de entrada: 5V - 0.5A** 

**Rango de temperatura de carga**: 0° C a 45° C

**Rango de temperatura de descarga**: -20° C a 60° C

Modelo 437310. La ID de CMIIT se encuentra en el interior del audífono debajo del entelado.

### **Complete y conserve para referencia futura**

Los números de serie y modelo se encuentran en el interior del audífono debajo del entelado.

Número de serie: Número de modelo:

Guarde el recibo con la guía del usuario. Ahora es un buen momento para registrar su producto Bose. Puede hacerlo fácilmente visitando [global.Bose.com/register](http://global.Bose.com/register)

### **Información de seguridad**

Este producto puede recibir actualizaciones de seguridad de Bose automáticamente cuando se conecta a la aplicación Bose Music. Para poder recibir actualizaciones de seguridad por la aplicación móvil, debe completar el proceso de configuración en la aplicación Bose Music. **Si no completa el proceso de configuración, será responsable de instalar las actualizaciones de seguridad disponibles de Bose a través de [btu.bose.com](http://btu.bose.com)**

Apple, el logotipo de Apple, iPad, iPhone y iPod son marcas comerciales de Apple Inc., registradas en los Estados Unidos y en otros países. App Store es una marca de servicio de Apple Inc. La marca comercial "iPhone" se usa en Japón con una licencia de Aiphone K.K.

El uso del distintivo Fabricado para Apple significa que un accesorio se diseñó de forma específica para conectar a los productos Apple identificada en el distintivo y que cuenta con la certificación del desarrollador para cumplir con los estándares de rendimiento de Apple. Apple no es responsable del funcionamiento de este dispositivo o el cumplimiento con las normas de seguridad y disposiciones legales.

La marca y los logotipos de *Bluetooth*® son marcas comerciales registradas propiedad de Bluetooth SIG Inc. y cualquier uso de dichas marcas por parte de Bose Corporation se encuentra bajo licencia.

Google Play es una marca comercial de Google, LLC.

USB Type-C® y USB-C® son marcas comerciales registradas de USB Implementers Forum.

Bose, Bose Home Speaker, Bose Music, el logotipo Bose Music, Bose Smart Soundbar, Bose Smart Speaker, Bose Soundbar, QuietComfort y SimpleSync son marcas comerciales de Bose Corporation.

Sede central de Bose Corporation: 1-877-230-5639

©2021 Bose Corporation. No se puede reproducir, modificar, distribuir, o usar de otra manera ninguna parte de este trabajo sin previo consentimiento por escrito.

The following license disclosures apply to certain third-party software packages used as components in the product.

### Package: FreeRTOS

Copyright © Amazon Web Services, Inc. or its affiliates. All rights reserved.

The FreeRTOS package is subject to the license terms reprinted below:

#### **MIT License**

Permission is hereby granted, free of charge, to any person obtaining a copy of this software and associated documentation files (the "Software"), to deal in the Software without restriction, including without limitation the rights to use, copy, modify, merge, publish, distribute, sublicense, and/or sell copies of the Software, and to permit persons to whom the Software is furnished to do so, subject to the following conditions:

The above copyright notice and this permission notice shall be included in all copies or substantial portions of the Software.

THE SOFTWARE IS PROVIDED "AS IS", WITHOUT WARRANTY OF ANY KIND, EXPRESS OR IMPLIED, INCLUDING BUT NOT LIMITED TO THE WARRANTIES OF MERCHANTABILITY, FITNESS FOR A PARTICULAR PURPOSE AND NONINFRINGEMENT. IN NO EVENT SHALL THE AUTHORS OR COPYRIGHT HOLDERS BE LIABLE FOR ANY CLAIM, DAMAGES OR OTHER LIABILITY, WHETHER IN AN ACTION OF CONTRACT, TORT OR OTHERWISE, ARISING FROM, OUT OF OR IN CONNECTION WITH THE SOFTWARE OR THE USE OR OTHER DEALINGS IN THE SOFTWARE.

#### Package: Nanopb

Copyright © 2011 Petteri Aimonen <jpa at nanopb.mail.kapsi.fi>.

The Nanopb package is subject to the license terms reprinted below:

### **Zlib License**

© 2011 Petteri Aimonen <jpa at nanopb.mail.kapsi.fi>

This software is provided 'as-is', without any express or implied warranty. In no event will the authors be held liable for any damages arising from the use of this software.

Permission is granted to anyone to use this software for any purpose, including commercial applications, and to alter it and redistribute it freely, subject to the following restrictions:

- 1. The origin of this software must not be misrepresented; you must not claim that you wrote the original software. If you use this software in a product, an acknowledgment in the product documentation would be appreciated but is not required.
- 2. Altered source versions must be plainly marked as such, and must not be misrepresented as being the original software.
- 3. This notice may not be removed or altered from any source distribution.

#### Package: Mbed TLS 2.16.1

© ARM Limited. All rights reserved.

The Mbed TLS package is subject to the license terms reprinted below:

#### **Apache License**

Version 2.0, January 2004

<http://www.apache.org/licenses/>

TERMS AND CONDITIONS FOR USE, REPRODUCTION, AND DISTRIBUTION

1. Definitions.

"License" shall mean the terms and conditions for use, reproduction, and distribution as defined by Sections 1 through 9 of this document.

"Licensor" shall mean the copyright owner or entity authorized by the copyright owner that is granting the License.

"Legal Entity" shall mean the union of the acting entity and all other entities that control, are controlled by, or are under common control with that entity. For the purposes of this definition, "control" means (i) the power, direct or indirect, to cause the direction or management of such entity, whether by contract or otherwise, or (ii) ownership of fifty percent (50%) or more of the outstanding shares, or (iii) beneficial ownership of such entity.

"You" (or "Your") shall mean an individual or Legal Entity exercising permissions granted by this License.

"Source" form shall mean the preferred form for making modifications, including but not limited to software source code, documentation source, and configuration files.

"Object" form shall mean any form resulting from mechanical transformation or translation of a Source form, including but not limited to compiled object code, generated documentation, and conversions to other media types.

"Work" shall mean the work of authorship, whether in Source or Object form, made available under the License, as indicated by a copyright notice that is included in or attached to the work (an example is provided in the Appendix below).

"Derivative Works" shall mean any work, whether in Source or Object form, that is based on (or derived from) the Work and for which the editorial revisions, annotations, elaborations, or other modifications represent, as a whole, an original work of authorship. For the purposes of this License, Derivative Works shall not include works that remain separable from, or merely link (or bind by name) to the interfaces of, the Work and Derivative Works thereof.

"Contribution" shall mean any work of authorship, including the original version of the Work and any modifications or additions to that Work or Derivative Works thereof, that is intentionally submitted to Licensor for inclusion in the Work by the copyright owner or by an individual or Legal Entity authorized to submit on behalf of the copyright owner. For the purposes of this definition, "submitted" means any form of electronic, verbal, or written communication sent to the Licensor or its representatives, including but not limited to communication on electronic mailing lists, source code control systems, and issue tracking systems that are managed by, or on behalf of, the Licensor for the purpose of discussing and improving the Work, but excluding communication that is conspicuously marked or otherwise designated in writing by the copyright owner as "Not a Contribution."

"Contributor" shall mean Licensor and any individual or Legal Entity on behalf of whom a Contribution has been received by Licensor and subsequently incorporated within the Work.

- 2. Grant of Copyright License. Subject to the terms and conditions of this License, each Contributor hereby grants to You a perpetual, worldwide, non-exclusive, no-charge, royalty-free, irrevocable copyright license to reproduce, prepare Derivative Works of, publicly display, publicly perform, sublicense, and distribute the Work and such Derivative Works in Source or Object form.
- 3. Grant of Patent License. Subject to the terms and conditions of this License, each Contributor hereby grants to You a perpetual, worldwide, non-exclusive, no-charge, royalty-free, irrevocable (except as stated in this section) patent license to make, have made, use, offer to sell, sell, import, and otherwise transfer the Work, where such license applies only to those patent claims licensable by such Contributor that are necessarily infringed by their Contribution(s) alone or by combination of their Contribution(s) with the Work to which such Contribution(s) was submitted. If You institute patent litigation against any entity (including a cross-claim or counterclaim in a lawsuit) alleging that the Work or a Contribution incorporated within the Work constitutes direct or contributory patent infringement, then any patent licenses granted to You under this License for that Work shall terminate as of the date such litigation is filed.
- 4. Redistribution. You may reproduce and distribute copies of the Work or Derivative Works thereof in any medium, with or without modifications, and in Source or Object form, provided that You meet the following conditions:
	- a. You must give any other recipients of the Work or Derivative Works a copy of this License; and
	- b. You must cause any modified files to carry prominent notices stating that You changed the files; and
	- c. You must retain, in the Source form of any Derivative Works that You distribute, all copyright, patent, trademark, and attribution notices from the Source form of the Work, excluding those notices that do not pertain to any part of the Derivative Works; and
- d. If the Work includes a "NOTICE" text file as part of its distribution, then any Derivative Works that You distribute must include a readable copy of the attribution notices contained within such NOTICE file, excluding those notices that do not pertain to any part of the Derivative Works, in at least one of the following places: within a NOTICE text file distributed as part of the Derivative Works; within the Source form or documentation, if provided along with the Derivative Works; or, within a display generated by the Derivative Works, if and wherever such third-party notices normally appear. The contents of the NOTICE file are for informational purposes only and do not modify the License. You may add Your own attribution notices within Derivative Works that You distribute, alongside or as an addendum to the NOTICE text from the Work, provided that such additional attribution notices cannot be construed as modifying the License. You may add Your own copyright statement to Your modifications and may provide additional or different license terms and conditions for use, reproduction, or distribution of Your modifications, or for any such Derivative Works as a whole, provided Your use, reproduction, and distribution of the Work otherwise complies with the conditions stated in this License.
- 5. Submission of Contributions. Unless You explicitly state otherwise, any Contribution intentionally submitted for inclusion in the Work by You to the Licensor shall be under the terms and conditions of this License, without any additional terms or conditions. Notwithstanding the above, nothing herein shall supersede or modify the terms of any separate license agreement you may have executed with Licensor regarding such Contributions.
- 6. Trademarks. This License does not grant permission to use the trade names, trademarks, service marks, or product names of the Licensor, except as required for reasonable and customary use in describing the origin of the Work and reproducing the content of the NOTICE file.
- 7. Disclaimer of Warranty. Unless required by applicable law or agreed to in writing, Licensor provides the Work (and each Contributor provides its Contributions) on an "AS IS" BASIS, WITHOUT WARRANTIES OR CONDITIONS OF ANY KIND, either express or implied, including, without limitation, any warranties or conditions of TITLE, NON-INFRINGEMENT, MERCHANTABILITY, or FITNESS FOR A PARTICULAR PURPOSE. You are solely responsible for determining the appropriateness of using or redistributing the Work and assume any risks associated with Your exercise of permissions under this License.
- 8. Limitation of Liability. In no event and under no legal theory, whether in tort (including negligence), contract, or otherwise, unless required by applicable law (such as deliberate and grossly negligent acts) or agreed to in writing, shall any Contributor be liable to You for damages, including any direct, indirect, special, incidental, or consequential damages of any character arising as a result of this License or out of the use or inability to use the Work (including but not limited to damages for loss of goodwill, work stoppage, computer failure or malfunction, or any and all other commercial damages or losses), even if such Contributor has been advised of the possibility of such damages.
- 9. Accepting Warranty or Additional Liability. While redistributing the Work or Derivative Works thereof, You may choose to offer, and charge a fee for, acceptance of support, warranty, indemnity, or other liability obligations and/or rights consistent with this License. However, in accepting such obligations, You may act only on Your own behalf and on Your sole responsibility, not on behalf of any other Contributor, and only if You agree to indemnify, defend, and hold each Contributor harmless for any liability incurred by, or claims asserted against, such Contributor by reason of your accepting any such warranty or additional liability.

### END OF TERMS AND CONDITIONS

### ©2021 Bose Corporation

Licensed under the Apache License, Version 2.0 (the "License"); you may not use this file except in compliance with the License.

#### You may obtain a copy of the License at:<http://www.apache.org/licenses/LICENSE-2.0>

Unless required by applicable law or agreed to in writing, software distributed under the License is distributed on an "AS IS" BASIS, WITHOUT WARRANTIES OR CONDITIONS OF ANY KIND, either express or implied.

See the License for the specific language governing permissions and limitations under the License.

## **[CONTENIDO DE LA CAJA](#page-12-0)**

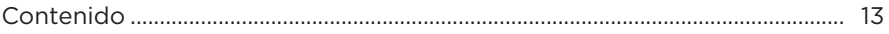

## **[APLICACIÓN BOSE MUSIC](#page-13-0)**

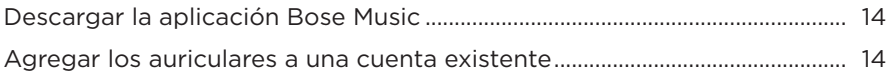

## **[CONTROLES DE LOS AURICULARES](#page-14-0)**

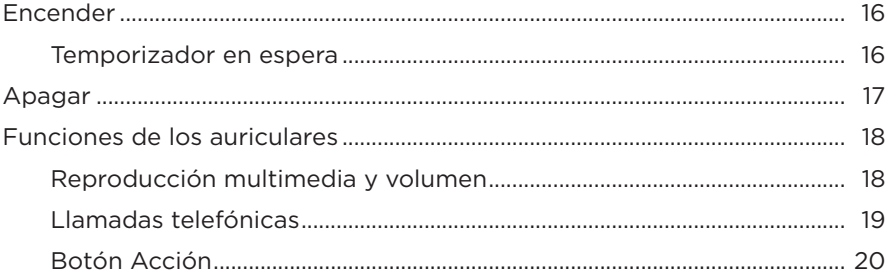

## **[CANCELACIÓN DE RUIDO](#page-20-0)**

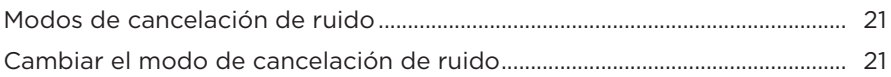

### **[CONTROL DE VOZ](#page-21-0)**

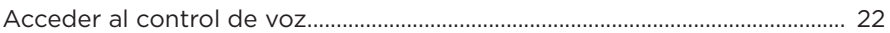

### **[CONEXIONES](#page-22-0)** *BLUETOOTH***®**

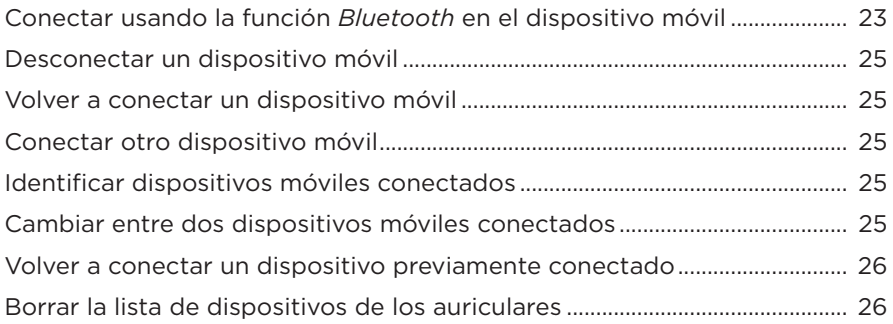

## **CONEXIONES CON CABLE**

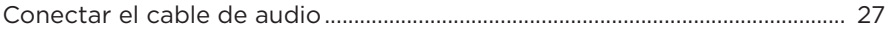

# **BATERÍA**

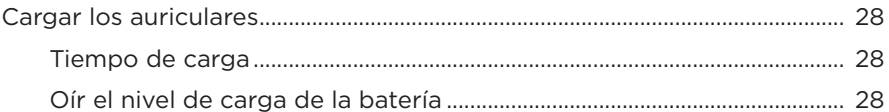

## **ESTADO DE LOS AURICULARES**

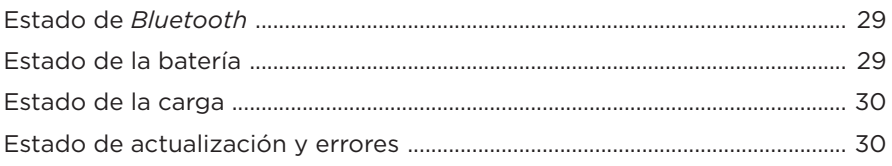

## **CONECTAR PRODUCTOS BOSE**

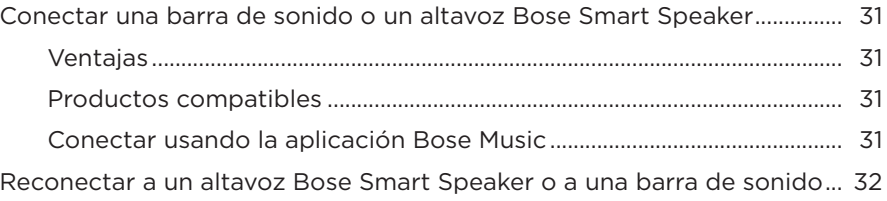

## **CUIDADO Y MANTENIMIENTO**

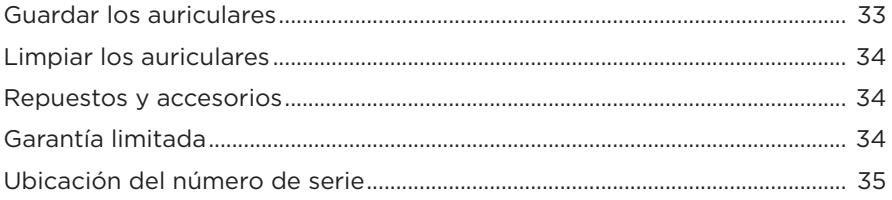

# **[SOLUCIÓN DE PROBLEMAS](#page-35-0)**

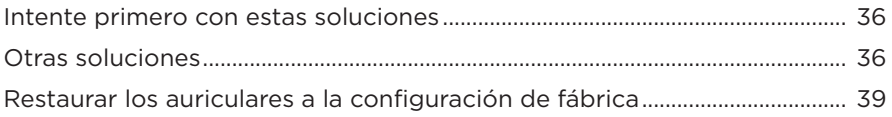

# <span id="page-12-0"></span>**CONTENIDO**

Confirme que estén incluidas las siguientes partes:

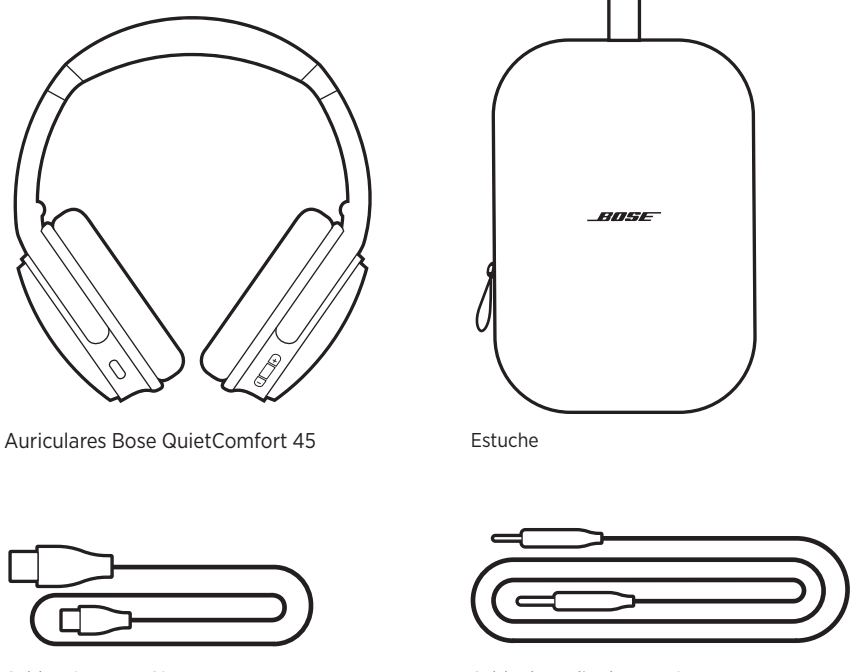

Cable USB Type-C<sup>®</sup> Cable de audio de 3,5 a 2,5 mm

**NOTA:** Si cualquier parte del producto está dañada, no lo use. Comuníquese con un representante autorizado de Bose o al Servicio al cliente de Bose.

Visite: [worldwide.Bose.com/Support/QC45](http://worldwide.Bose.com/Support/QC45)

<span id="page-13-1"></span><span id="page-13-0"></span>La aplicación Bose Music permite configurar y controlar los auriculares desde cualquier dispositivo móvil, como un teléfono inteligente o tableta.

Con la aplicación, puede controlar las conexiones *Bluetooth*, la configuración de los auriculares, elegir el idioma de las indicaciones de voz y acceder a nuevas funciones mediante las actualizaciones.

**NOTA:** Si ya creó una cuenta Bose Music para otro producto Bose, agregue los auriculares a su cuenta existente (vea la parte inferior de la página 14).

# **DESCARGAR LA APLICACIÓN BOSE MUSIC**

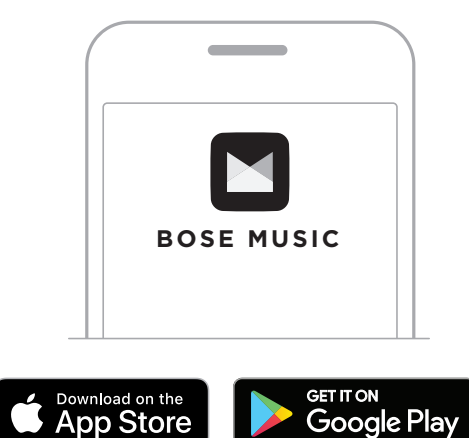

1. En el dispositivo móvil, descargue la aplicación Bose Music.

2. Siga las instrucciones de la aplicación.

# **AGREGAR LOS AURICULARES A UNA CUENTA EXISTENTE**

Para agregar los auriculares Bose QuietComfort 45, abra la aplicación Bose Music y agregue los auriculares.

<span id="page-14-0"></span>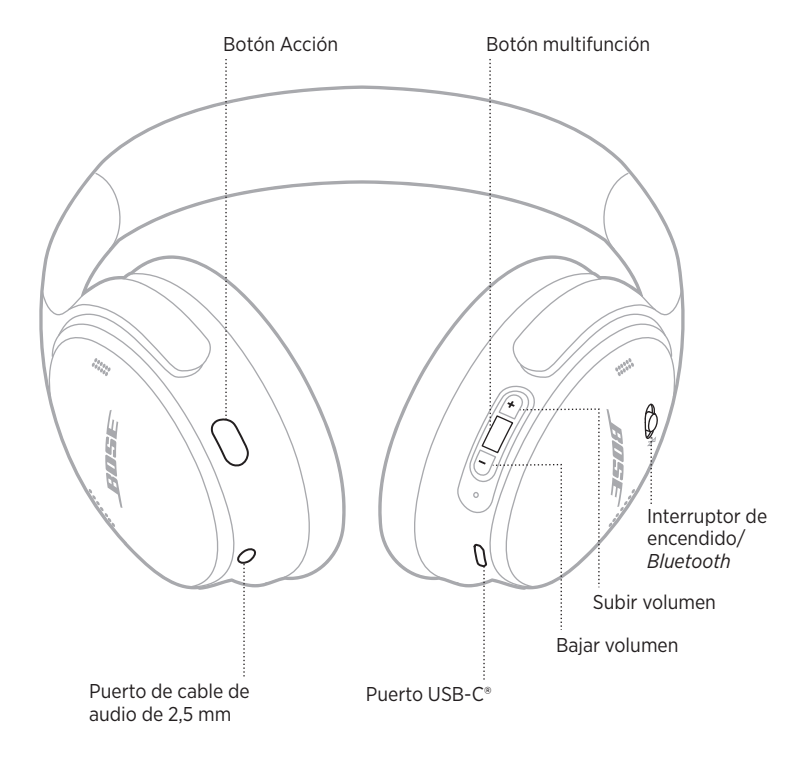

# <span id="page-15-1"></span><span id="page-15-0"></span>**ENCENDER**

En el audífono derecho, deslice el interruptor de encendido/*Bluetooth* hacia la derecha.

Una indicación de voz informa sobre el nivel de la batería y la luz de estado se ilumina según el nivel de carga actual (vea la [página 29](#page-28-1)).

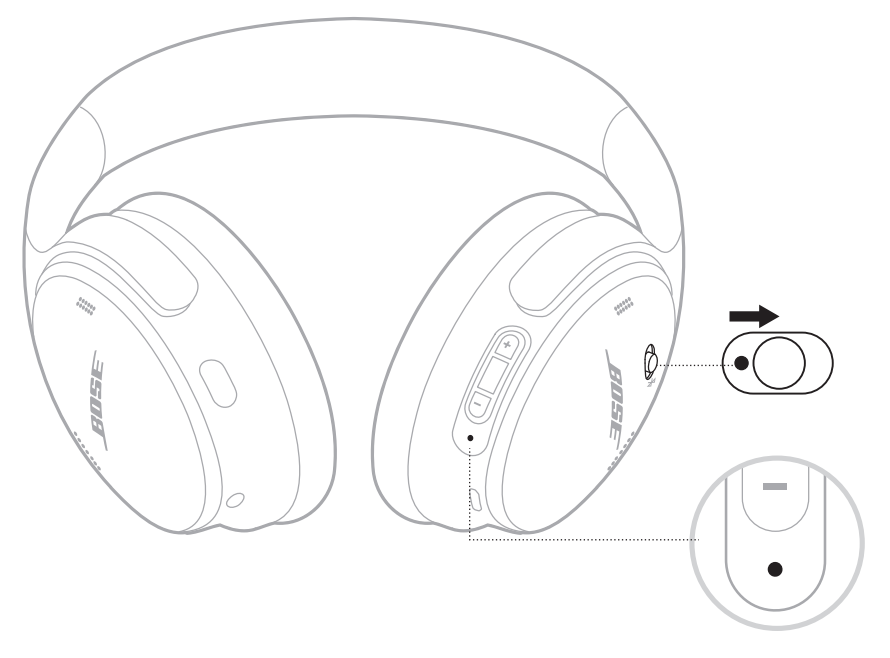

### **Temporizador en espera**

El temporizador en espera ahorra la batería cuando no se están usando los auriculares.

Para configurar y personalizar el temporizador en espera, use la aplicación Bose Music.

# <span id="page-16-0"></span>**APAGAR**

Deslice el interruptor de encendido/*Bluetooth* hacia la izquierda.

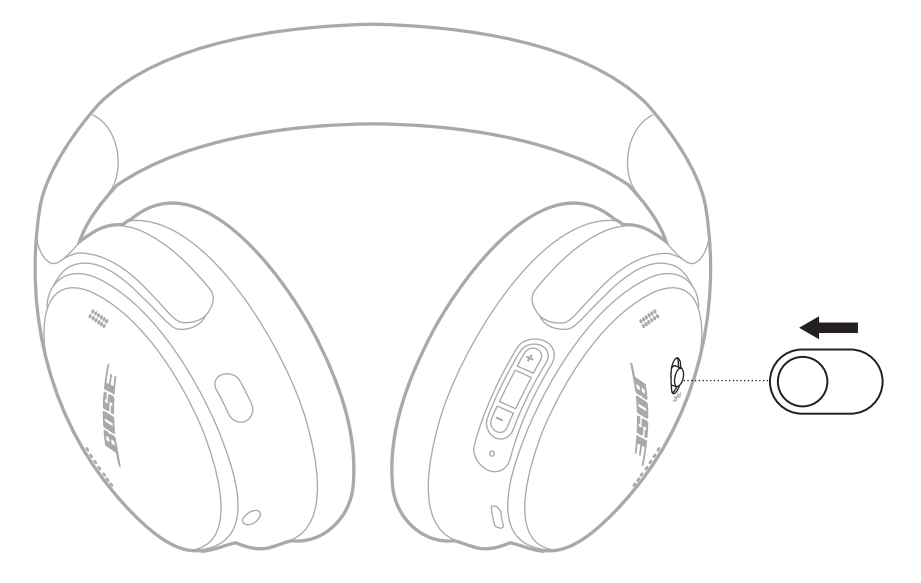

**NOTA:** Cuando los auriculares se apagan, se desactiva la función de cancelación de ruido.

# <span id="page-17-0"></span>**FUNCIONES DE LOS AURICULARES**

Los controles de los auriculares se encuentran en la parte posterior del audífono derecho.

## **Reproducción multimedia y volumen**

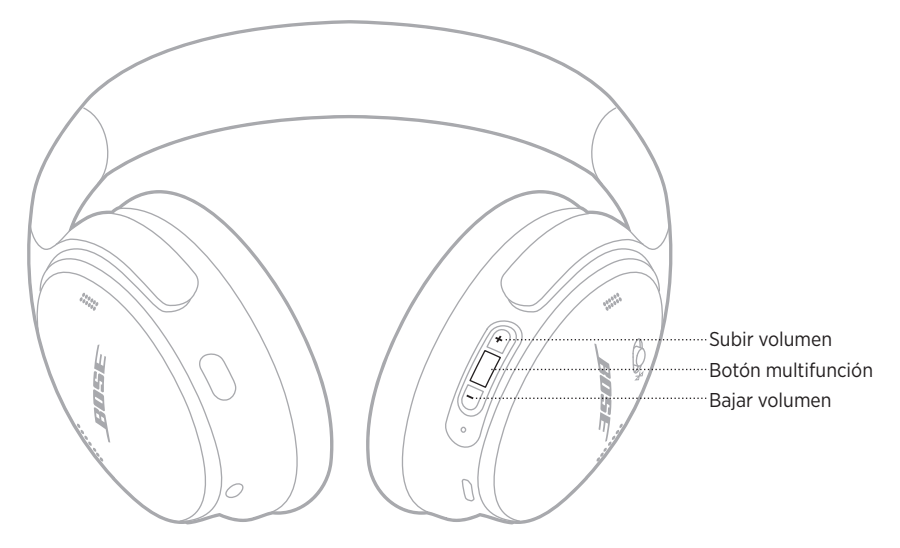

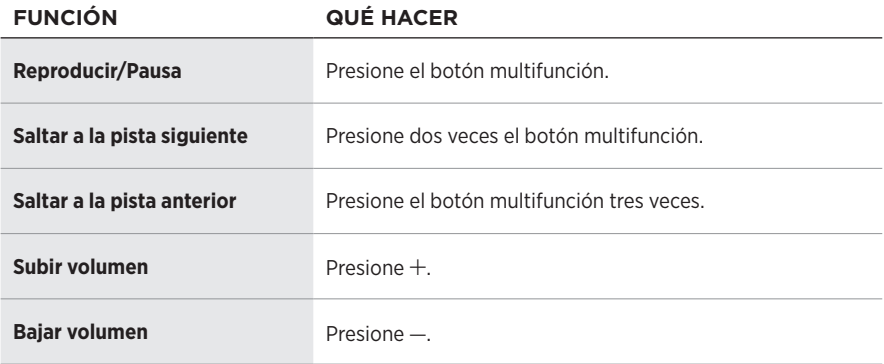

- Para subir el volumen rápidamente, mantenga presionado  $+$ .
- Para bajar el volumen rápidamente, mantenga presionado -.

## <span id="page-18-0"></span>**Llamadas telefónicas**

El botón multifunción se encuentra en la parte posterior del audífono derecho. El micrófono se encuentra cerca de la parte delantera del audífono derecho.

El botón Acción se encuentra en la parte posterior del audífono izquierdo.

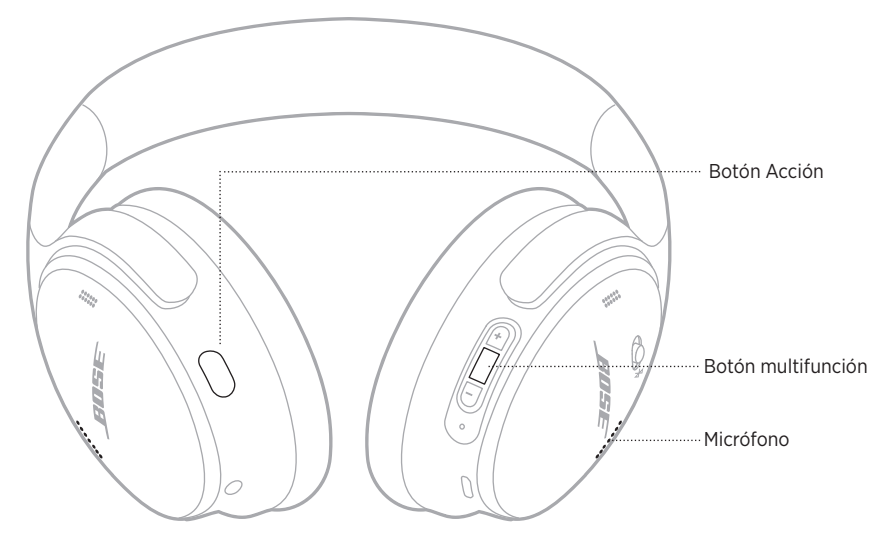

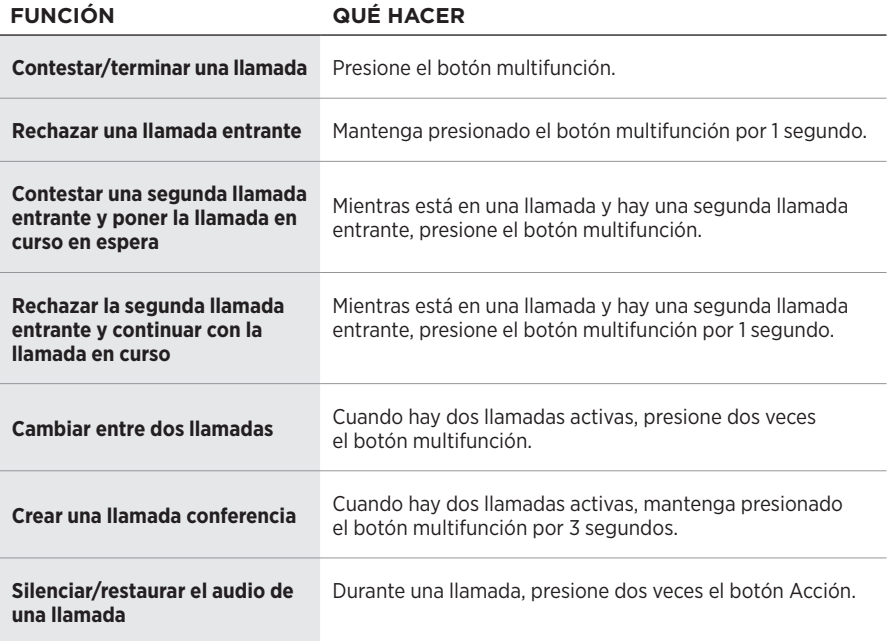

## <span id="page-19-0"></span>**Botón Acción**

El botón Acción permite de forma rápida y fácil cambiar de modo de cancelación de ruido.

El botón Acción se encuentra en la parte posterior del audífono izquierdo.

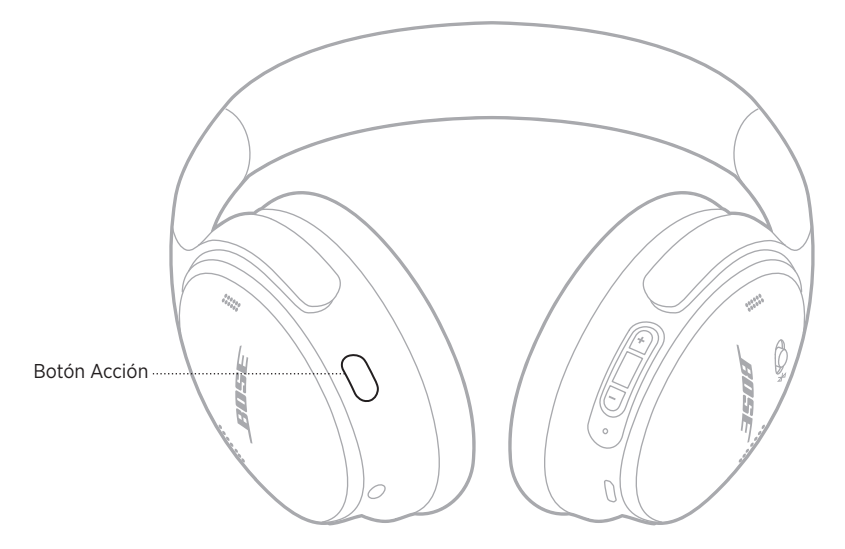

Para cambiar entre el modo Silencioso y el modo Atento, presione el botón Acción. Para más información sobre los modos de cancelación de ruido, vea la [página 21](#page-20-1).

<span id="page-20-0"></span>La cancelación de ruido reduce los ruidos no deseados, brindando un desempeño de audio más nítido y real. Puede elegir entre dos modos de cancelación de ruido: Silencioso y Atento.

El modo Silencioso permite bloquear las distracciones usando el nivel más alto de cancelación de ruido.

El modo Atento brinda una transparencia total y permite oír el entorno mientras disfruta del audio.

Elija el modo de cancelación de ruido según sus preferencias de audio y del entorno.

# <span id="page-20-1"></span>**MODOS DE CANCELACIÓN DE RUIDO**

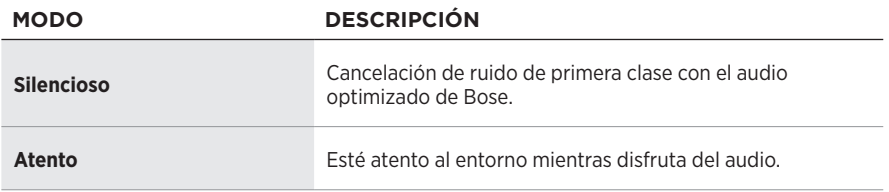

**NOTA:** Cuando se encienden, los auriculares usan como valor predeterminado el último modo que usó.

# **CAMBIAR EL MODO DE CANCELACIÓN DE RUIDO**

Para cambiar el modo de cancelación de ruido, presione el botón Acción.

Una indicación de voz anuncia el modo de cancelación de ruido seleccionado.

**SUGERENCIA:** También puede cambiar el modo de cancelación de ruido usando la aplicación Bose Music.

# <span id="page-21-0"></span>**ACCEDER AL CONTROL DE VOZ**

Puede usar los auriculares para acceder al control de voz en el dispositivo móvil. Para acceder al control de voz, mantenga presionado el botón multifunción por 1 segundo.

El botón multifunción se encuentra en la parte posterior del audífono derecho.

**NOTA:** No puede acceder al control de voz mientras esté en una llamada.

# <span id="page-22-1"></span><span id="page-22-0"></span>**CONECTAR USANDO LA FUNCIÓN** *BLUETOOTH* **EN EL DISPOSITIVO MÓVIL**

Se pueden almacenar hasta ocho dispositivos en la lista de dispositivos de los auriculares y los auriculares pueden estar conectados a dos dispositivos al mismo tiempo. Puede reproducir audio solo de un dispositivo a la vez.

- **NOTA:** Para una mejor funcionalidad, use la aplicación Bose Music para configurar y conectar el dispositivo móvil (vea la [página 14\)](#page-13-1).
- 1. Deslice el interruptor de encendido/*Bluetooth* hacia la derecha  $\frac{1}{2}$  y mantenga por 3 segundos.

Se oye "Listo para conectar" y la luz de estado parpadea de color azul.

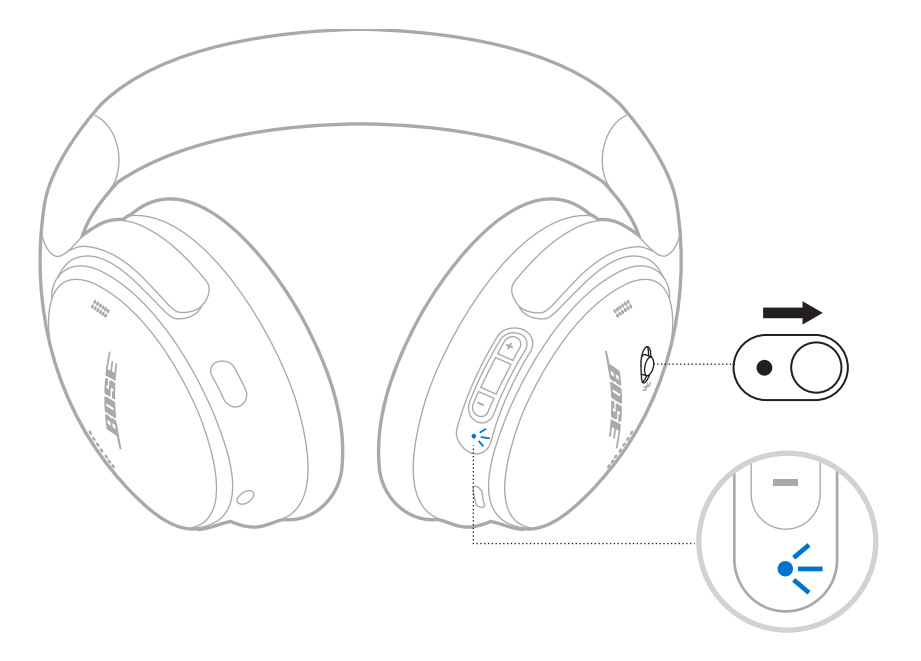

2. En su dispositivo, active la función *Bluetooth*.

**NOTA:** Generalmente, la función *Bluetooth* se encuentra en el menú de configuración.

3. Seleccione sus auriculares de la lista de dispositivos.

**SUGERENCIA:** Busque el nombre que le asignó a los auriculares en la aplicación Bose Music. Si no les asignó un nombre, aparece el nombre predefinido.

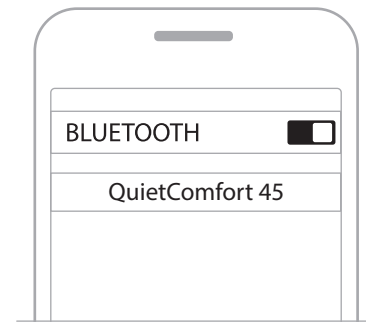

Una vez conectado, se oye "Conectado a <*nombre del dispositivo*>" y la luz de estado se ilumina de color azul por 10 segundos.

# <span id="page-24-0"></span>**DESCONECTAR UN DISPOSITIVO MÓVIL**

Use la aplicación Bose Music para desconectar el dispositivo móvil.

**SUGERENCIA:** También puede usar la configuración de *Bluetooth* para desconectar su dispositivo. Al desactivar la función *Bluetooth* se desconectan todos los demás dispositivos.

# **VOLVER A CONECTAR UN DISPOSITIVO MÓVIL**

Cuando se encienden, los auriculares intentan reconectarse a los dos dispositivos conectados más recientemente.

### **NOTAS:**

- El dispositivo debe estar dentro del rango de alcance (9 m) y encendido.
- Asegúrese de que la función *Bluetooth* está activada en el dispositivo móvil.

# <span id="page-24-1"></span>**CONECTAR OTRO DISPOSITIVO MÓVIL**

Para conectar otro dispositivo, descargue la aplicación Bose Music (vea la [página 14\)](#page-13-1) o use el menú *Bluetooth* del dispositivo móvil (vea la [página 23\)](#page-22-1).

**NOTA:** Solo puede reproducir audio desde un dispositivo a la vez.

# **IDENTIFICAR DISPOSITIVOS MÓVILES CONECTADOS**

Deslice el interruptor de encendido/*Bluetooth \* hacia la derecha y suéltelo para oír qué dispositivo está actualmente conectado.

# **CAMBIAR ENTRE DOS DISPOSITIVOS MÓVILES CONECTADOS**

- 1. Ponga en pausa el audio en el primer dispositivo móvil.
- 2. Reproduzca el audio en el segundo dispositivo móvil.

**NOTA:** Los auriculares reciben llamadas de ambos dispositivos, independientemente del dispositivo que esté reproduciendo audio.

# <span id="page-25-2"></span><span id="page-25-0"></span>**VOLVER A CONECTAR UN DISPOSITIVO PREVIAMENTE CONECTADO**

- 1. Deslice el interruptor de encendido/*Bluetooth* hacia la derecha  $\frac{1}{2}$  y suéltelo para oír qué dispositivo está conectado.
- 2. En los siguientes 2 segundos, deslice el interruptor de encendido/*Bluetooth* hacia la derecha  $\frac{1}{2}$  y vuelva a soltarlo para conectar el próximo dispositivo en la lista de dispositivos de los auriculares.
- 3. Repita hasta que oiga el nombre del dispositivo correcto.

Se oye un tono que indica cuándo el dispositivo está conectado.

- 4. Reproduzca audio en el dispositivo móvil conectado.
- **NOTA:** Si ya hay dos dispositivos conectados a los auriculares, el dispositivo conectado más recientemente reemplaza al segundo dispositivo que estaba conectado anteriormente.

# <span id="page-25-1"></span>**BORRAR LA LISTA DE DISPOSITIVOS DE LOS AURICULARES**

- 1. Deslice el interruptor de encendido/*Bluetooth* hacia la derecha  $\frac{1}{2}$  y mantenga presionado por 15 segundos, hasta que oiga "Se eliminó dispositivo *Bluetooth*. Listo para conectar".
- 2. Elimine los auriculares de la lista *Bluetooth* en su dispositivo móvil.

Se borran todos los dispositivos y los auriculares están listos para conectar.

# <span id="page-26-0"></span>**CONECTAR EL CABLE DE AUDIO**

Use el cable de 2,5 mm a 3,5 mm para conectar un dispositivo con cable o para continuar usando los auriculares si la batería está descargada.

1. Conecte el cable al puerto de 2,5 mm en el audífono izquierdo.

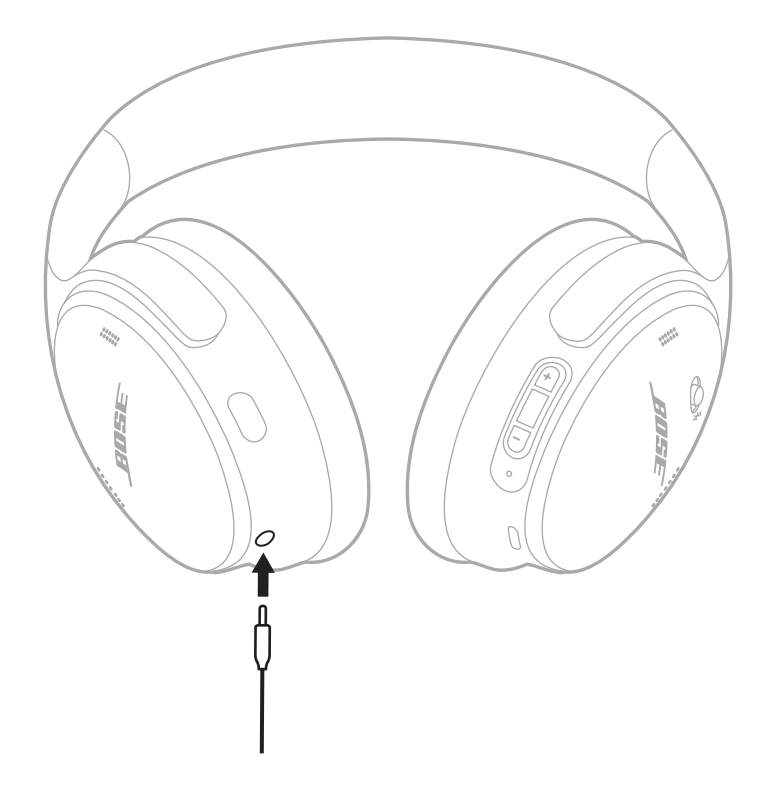

- 2. Conecte otro extremo del cable al puerto de 3,5 mm en el dispositivo.
- **NOTA:** Puede usar los auriculares encendidos o apagados cuando el cable de audio está conectado.

# <span id="page-27-0"></span>**CARGAR LOS AURICULARES**

- 1. Conecte el extremo pequeño del cable USB al puerto USB-C del audífono derecho.
- 2. Conecte el otro extremo a un cargador de pared tipo USB.

<span id="page-27-1"></span>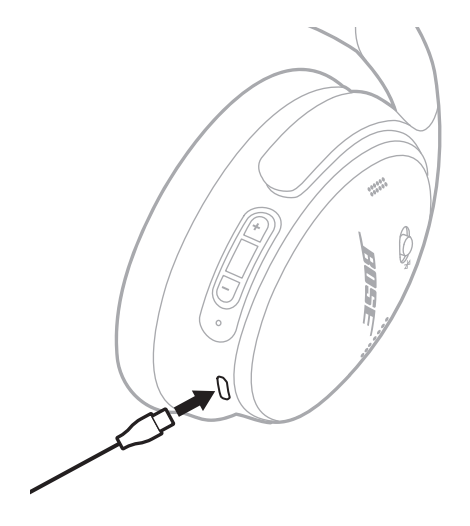

### **NOTAS:**

- Cuando los auriculares se están cargando, la luz de estado parpadea de color blanco por 10 segundos. Cuando están totalmente cargados, la luz de estado se ilumina de color blanco.
- Los auriculares no reproducen sonido mientras se están cargando.

## **Tiempo de carga**

Espere hasta 2,5 horas para cargar completamente los auriculares.

## **Oír el nivel de carga de la batería**

Cada vez que enciende los auriculares, las indicaciones de voz anuncian el nivel de carga de la batería. Cuando la batería de los auriculares está baja, se oye "Batería baja, cargar ahora".

**NOTA:** Para comprobar visualmente la batería, vea la luz de estado que se encuentra en el audífono derecho. Para obtener más información, vea ["Estado de la](#page-28-2)  [batería" en la página 29](#page-28-2).

<span id="page-28-1"></span><span id="page-28-0"></span>La luz de estado se encuentra en el audífono derecho.

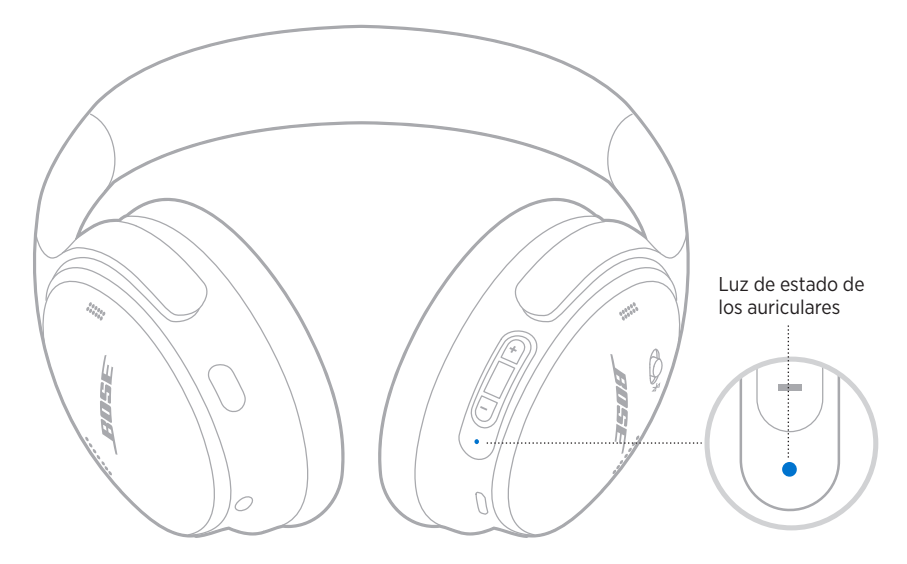

# **ESTADO DE** *BLUETOOTH*

Muestra el estado de la conexión *Bluetooth*.

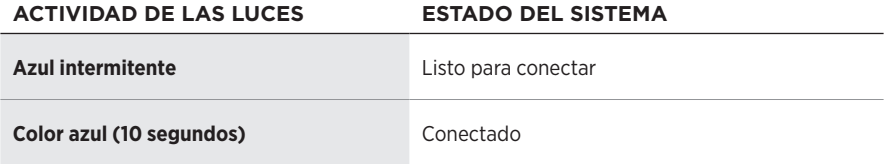

# <span id="page-28-2"></span>**ESTADO DE LA BATERÍA**

Muestra el nivel de carga de la batería.

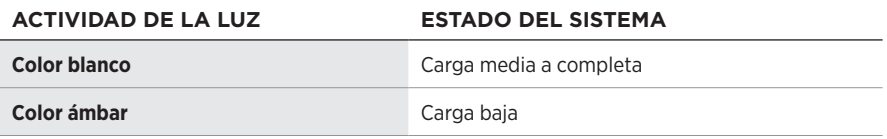

**SUGERENCIA:** También puede verificar el nivel de la batería usando la aplicación Bose Music.

# <span id="page-29-0"></span>**ESTADO DE LA CARGA**

Muestra el estado de la carga.

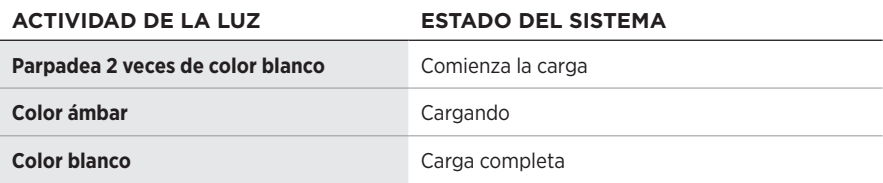

# **ESTADO DE ACTUALIZACIÓN Y ERRORES**

Muestra el estado de actualización o de error.

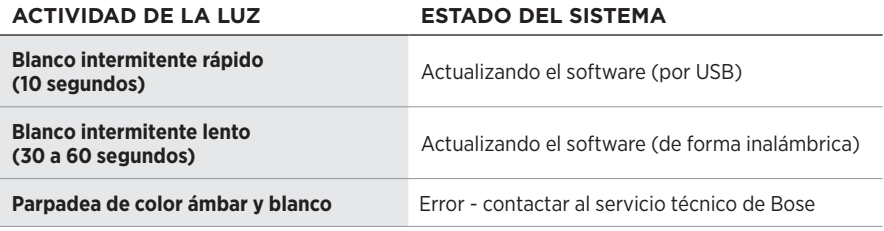

# <span id="page-30-0"></span>**CONECTAR UNA BARRA DE SONIDO O UN ALTAVOZ BOSE SMART SPEAKER**

Con la tecnología SimpleSync™, puede conectar los auriculares a una barra de sonido Bose Smart Soundbar o altavoz Bose Smart Speaker para disfrutar de una experiencia personal de audio.

### **Ventajas**

- Use los controles de volumen independientes en cada producto para bajar el volumen o silenciar la barra de sonido Bose Smart Soundbar mientras mantiene el volumen de los auriculares tan alto como desee.
- Escuche la música desde la habitación de al lado conectando los auriculares al altavoz Smart Speaker.
- **NOTA:** La tecnología SimpleSync™ tiene un alcance *Bluetooth* de hasta 9 metros. Las paredes y los materiales de construcción pueden afectar la recepción.

### **Productos compatibles**

Puede conectar los auriculares a cualquier altavoz Bose Smart Speaker o barra de sonido Bose Smart Soundbar.

Los productos populares compatibles incluyen:

- Barra de sonido Bose Smart Soundbar 700/Bose Soundbar 700
- Barra de sonido Bose Soundbar 500
- Altavoz Bose Smart Speaker 500/Bose Home Speaker 500
- Altavoz Bose Home Speaker 300
- Altavoz Bose Portable Smart Speaker/Bose Portable Home Speaker

Se agregan nuevos productos periódicamente. Para obtener una lista completa y más información, visite: [worldwide.Bose.com/Support/Groups](http://worldwide.Bose.com/Support/Groups)

### **Conectar usando la aplicación Bose Music**

1. En los auriculares, deslice el interruptor de encendido/*Bluetooth* hacia la derecha l y mantenga presionado por 3 segundos.

Se oye "Listo para conectar otro dispositivo" y la luz de estado parpadea en color azul.

2. Use la aplicación Bose Music para conectar los auriculares a un producto Bose compatible. Para obtener más información, visite: [worldwide.Bose.com/Support/Groups](http://worldwide.Bose.com/Support/Groups)

- Asegúrese de que los auriculares están a menos de 9 m de la barra de sonido o del altavoz.
- Puede conectar los auriculares solo a un producto a la vez.

# <span id="page-31-0"></span>**RECONECTAR A UN ALTAVOZ BOSE SMART SPEAKER O A UNA BARRA DE SONIDO**

Encienda los auriculares (vea la ["Encender" en la página 16](#page-15-1)).

Los auriculares intentan conectarse con los dos dispositivos *Bluetooth* más recientemente conectados, incluyendo la barra de sonido o el altavoz.

- La barra de sonido o el altavoz debe estar dentro del rango de alcance (9 m) y encendido.
- Si los auriculares no se vuelven a conectar, vea ["Los auriculares no se reconectan](#page-37-0)  [a una barra de sonido Bose Soundbar o altavoz anteriormente conectado" en la](#page-37-0)  [página 38](#page-37-0).

# <span id="page-32-0"></span>**GUARDAR LOS AURICULARES**

Los audífonos se pueden girar para guardarlos fácilmente. Coloque los auriculares planos en el estuche.

1. Gire ambos audífonos hacia adentro para que queden planos.

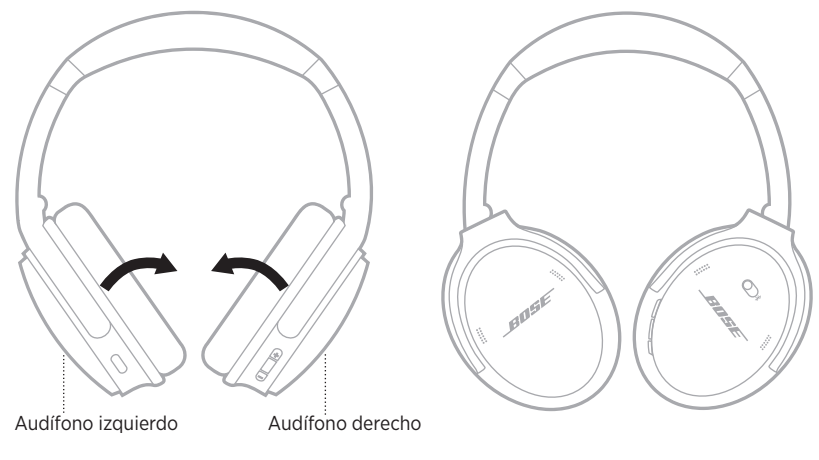

2. Pliegue el audífono izquierdo hacia la banda de ajuste.

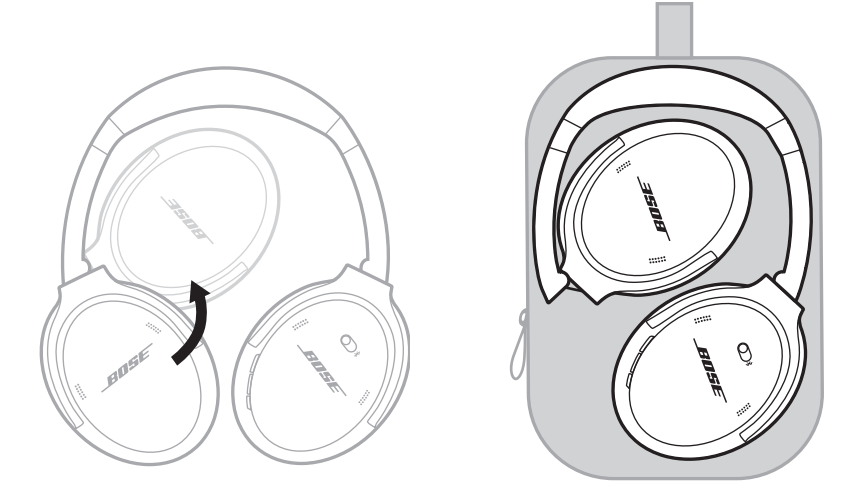

- Asegúrese de apagar los auriculares cuando no se estén usando.
- Antes de guardar los auriculares por más de unos meses, verifique que la batería esté completamente cargada.

# <span id="page-33-0"></span>**LIMPIAR LOS AURICULARES**

Limpie la superficie externa con un paño suave y seco.

Evite que penetre humedad en los audífonos.

# **REPUESTOS Y ACCESORIOS**

Los repuestos y accesorios se pueden pedir al Servicio de atención al cliente de Bose. Visite: [worldwide.Bose.com/Support/QC45](http://worldwide.Bose.com/Support/QC45)

# **GARANTÍA LIMITADA**

Los auriculares están cubiertos por una garantía limitada. Visite nuestro sitio Web en [global.Bose.com/warranty](http://global.Bose.com/warranty) para obtener más detalles sobre la garantía limitada.

Para registrar el producto, visite [global.Bose.com/register](http://global.Bose.com/register) para obtener instrucciones. Si no lo registra, no afectará sus derechos de garantía limitada.

# <span id="page-34-0"></span>**UBICACIÓN DEL NÚMERO DE SERIE**

El número de serie se encuentra en el interior del audífono derecho debajo del entelado. El entelado es el protector interior que cubre y protege los componentes dentro del audífono.

Para ver el número de serie, sujete el entelado por el borde superior y despéguelo suavemente.

**PRECAUCIÓN:** Tenga cuidado de no ejercer presión ni quitar ningún otro componente del interior del audífono ya que esto podría dañar los auriculares.

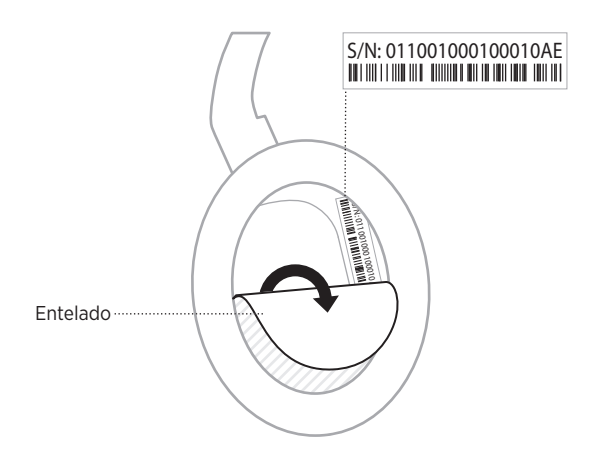

# <span id="page-35-0"></span>**INTENTE PRIMERO CON ESTAS SOLUCIONES**

Si tiene problemas con los auriculares:

- Compruebe el estado de la luz de estado (vea la [página 29\)](#page-28-1).
- Cargue la batería (vea la [página 28\)](#page-27-1).
- Aumente el volumen de los auriculares, dispositivo móvil y de la aplicación de música.
- Pruebe conectar otro dispositivo móvil (vea la [página 25](#page-24-1)).

Si no pudo resolver el problema, consulte la siguiente tabla para identificar síntomas y soluciones a problemas frecuentes. Si no puede resolver el problema, póngase en contacto con el servicio de atención al cliente de Bose.

Visite: [worldwide.Bose.com/contact](http://worldwide.Bose.com/contact)

# **OTRAS SOLUCIONES**

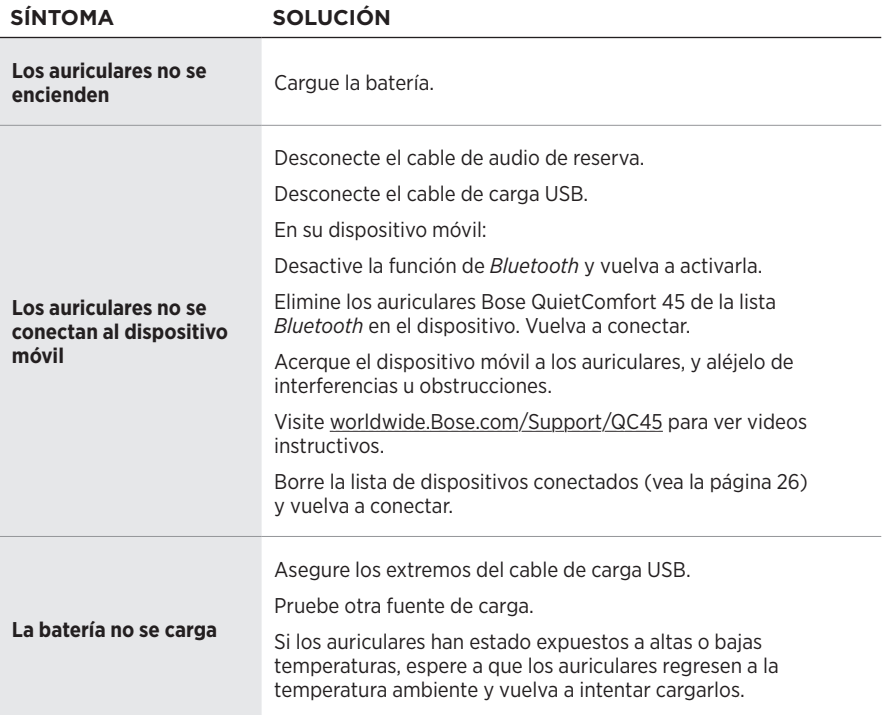

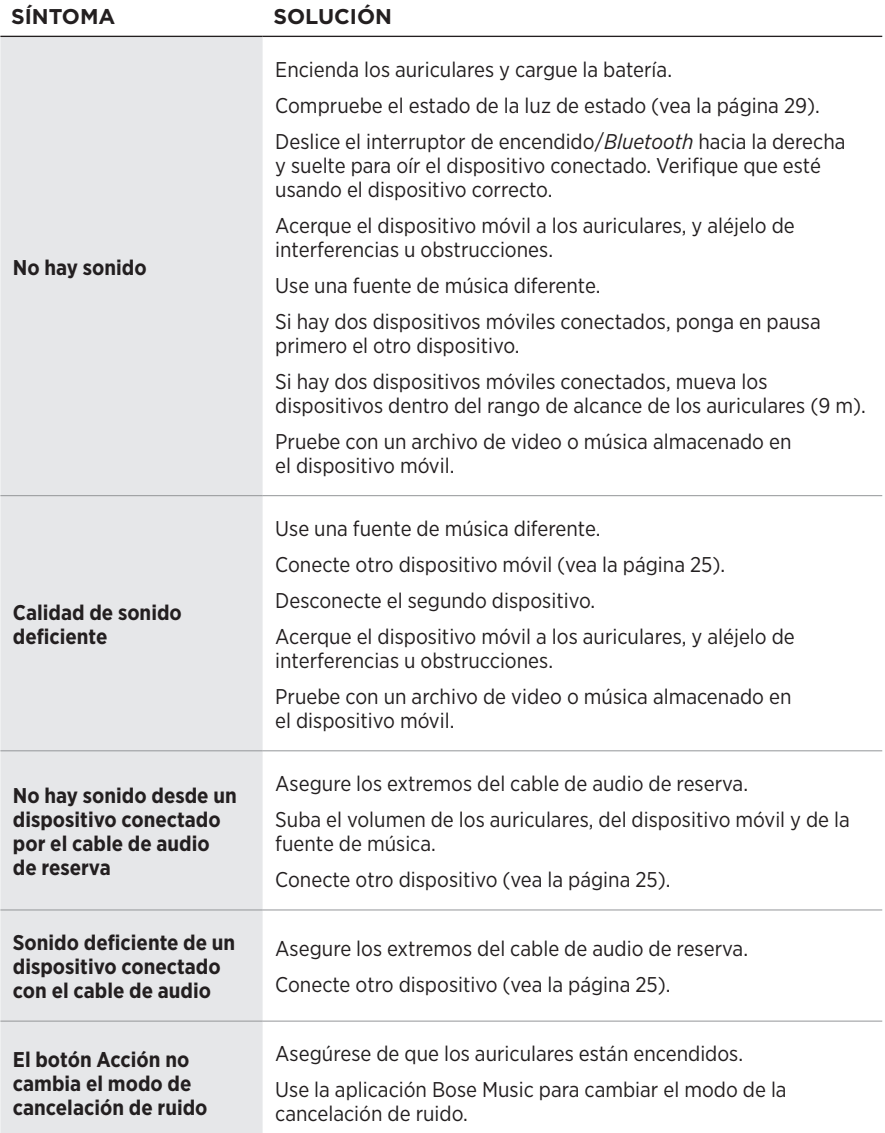

<span id="page-37-0"></span>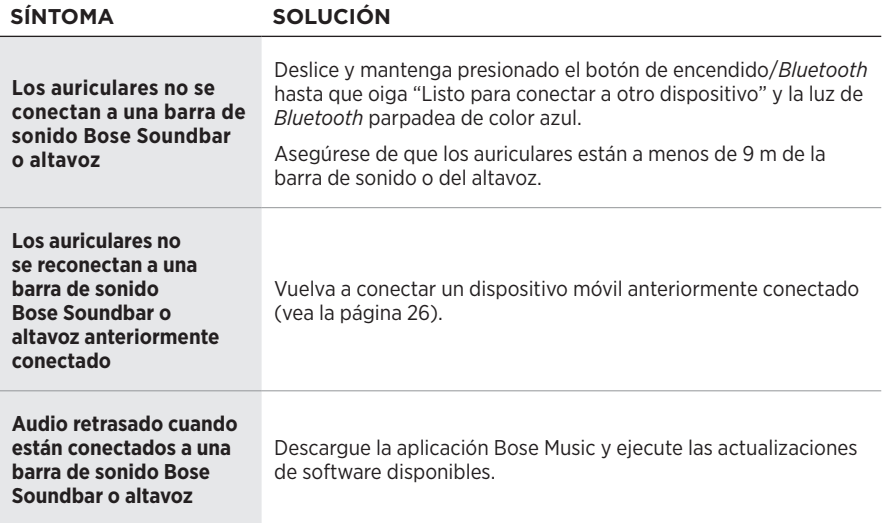

<span id="page-38-0"></span>Una restauración a la configuración de fábrica puede borrar toda la configuración y volver los auriculares a su estado original de fábrica. Después, los auriculares se pueden configurar como si se estuvieran configurando por primera vez.

Solo se recomienda restaurar a la configuración de fábrica si tiene problemas con los auriculares o el servicio de atención al cliente de Bose le indicó que lo haga.

## **RESTAURAR LOS AURICULARES A LA CONFIGURACIÓN DE FÁBRICA**

- 1. Elimine los auriculares de la lista *Bluetooth* del dispositivo.
- 2. Elimine los auriculares de su cuenta de Bose usando la aplicación Bose Music.

3. Deslice el interruptor de encendido/*Bluetooth* hacia la derecha  $\frac{1}{2}$  y mantenga. Al mismo tiempo, mantenga presionado el botón Acción por 30 segundos.

El indicador LED parpadea de color blanco. Después de 30 segundos, el indicador LED parpadea de color ámbar para indicar que se está restaurando la configuración de fábrica (de 2 a 3 segundos).

4. Cuando se termine de restaurar, el indicador LED parpadeará lentamente de color azul. Los auriculares ahora están en el estado de la configuración de fábrica original.

**NOTA:** Para más información sobre cómo eliminar los auriculares de su cuenta de Bose usando la aplicación Bose Music, visite: [worldwide.Bose.com/Support/QC45](http://worldwide.Bose.com/Support/QC45)

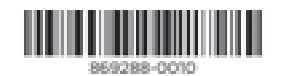